## **Batman: Vengeance**

Harddisk: 200 MB Computer: 350 MHz, 128 MB ram, 3D grafikkort

Spillet er opbygget som et 3.-persons skydespil, hvor man ser helten bagfra. Der er også mulighed for at "kravle" helt ind i Batman og se verden med hans øjne. Stemningen er fantastisk, og man får virkelig fornemmelsen af at man er til stede i den dunkle Gotham City, hvor Batman opererer.

I denne demo kan du spille fire forskellige baner, hvoraf den første er en træningsbane, hvor man lærer styringen at kende. Det er en god idé at starte med denne bane, da spillet kan være lidt svært at styre i starten.

- 1. Efter endt installation vælger du **START**.
- 2. Vælg sprog.
- 3. Klik med musen for at fortsætte.
- 4. Klik med musen på **Empty**.
- 5. Indtast navn, og afslut med **Enter**.
- 6. Klik på **Enter Game**.
- 7. Vælg bane.

Spillet styres med disse taster:

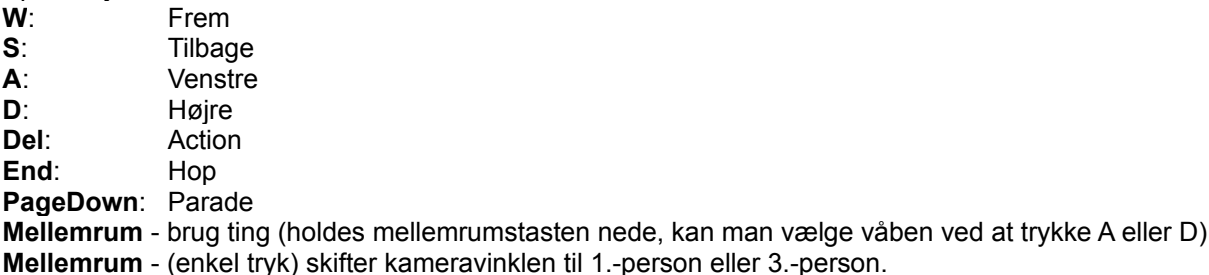

På den første bane kommer du ind med noget information om en kvinde ved navn Mary Flynn og beder computeren om at give flere oplysninger om hende.

Derefter er det tid til en tur på træningsbanen. Går du rundt i bathulen, finder du snart en lysende dør, som du åbner ved at klikke med musen. Når du går indenfor, begynder træningen, hvor du trin for trin får lært de forskellige redskaber, du kan arbejde med.

Tasten **Esc** giver dig spillets kontrolmenu, hvor du kan læse baggrundshistorien, justere indstillinger med mere. Tryk på **Esc** igen for at komme tilbage til spillet.

Tip:

Hvis kameravinklen lige pludselig bliver for svær at arbejde med, kan du bare trykke to gange på mellemrumstasten for at se Batman bagfra igen.

For at afslutte spillet trykker du **Esc** for at komme til kontrolmenuen. Her klikker du på ikonet med en cdskive, vælger **Quit**, og fra den næste menu også **Quit**. Spillet bliver gemt automatisk.